# Jurnal Penelitian Teori & Terapan Akuntansi

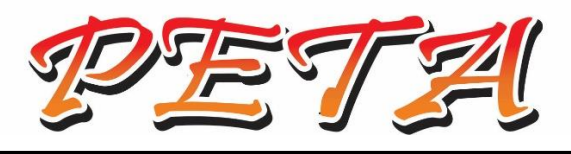

**e-ISSN 2528-2581 Vol 3 No 1, Januari 2018**

## **Susunan Redaksi**

**Penanggungjawab** Iwan Setya Putra

**Pemimpin Editor** Sulistya Dewi Wahyuningsih

**Sekretaris Editor** Yuyung Rizka Aneswari

> **Dewan Editor** Siti Sunrowiyati Retno Murnisari

**Manajemen** Hanif Yusuf Seputro Regi Sura Esa Pratama Sura Klaudia

Alamat Redaksi: Jurnal PETA Program Studi Akuntansi STIE Kesuma Negara Blitar Jl. Mastrip 59 Blitar Telp (0342) 802330 – Fax (0342) 813788 Email : peta@stieken.ac.id

# Jurnal Penelitian Teori & Terapan Akuntansi

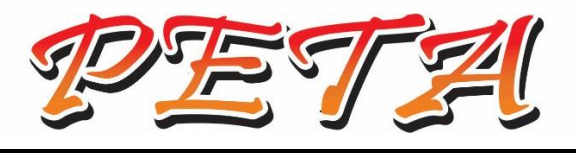

**e-ISSN 2528-2581 Vol 3 No 1, Januari 2018**

## **Daftar Isi**

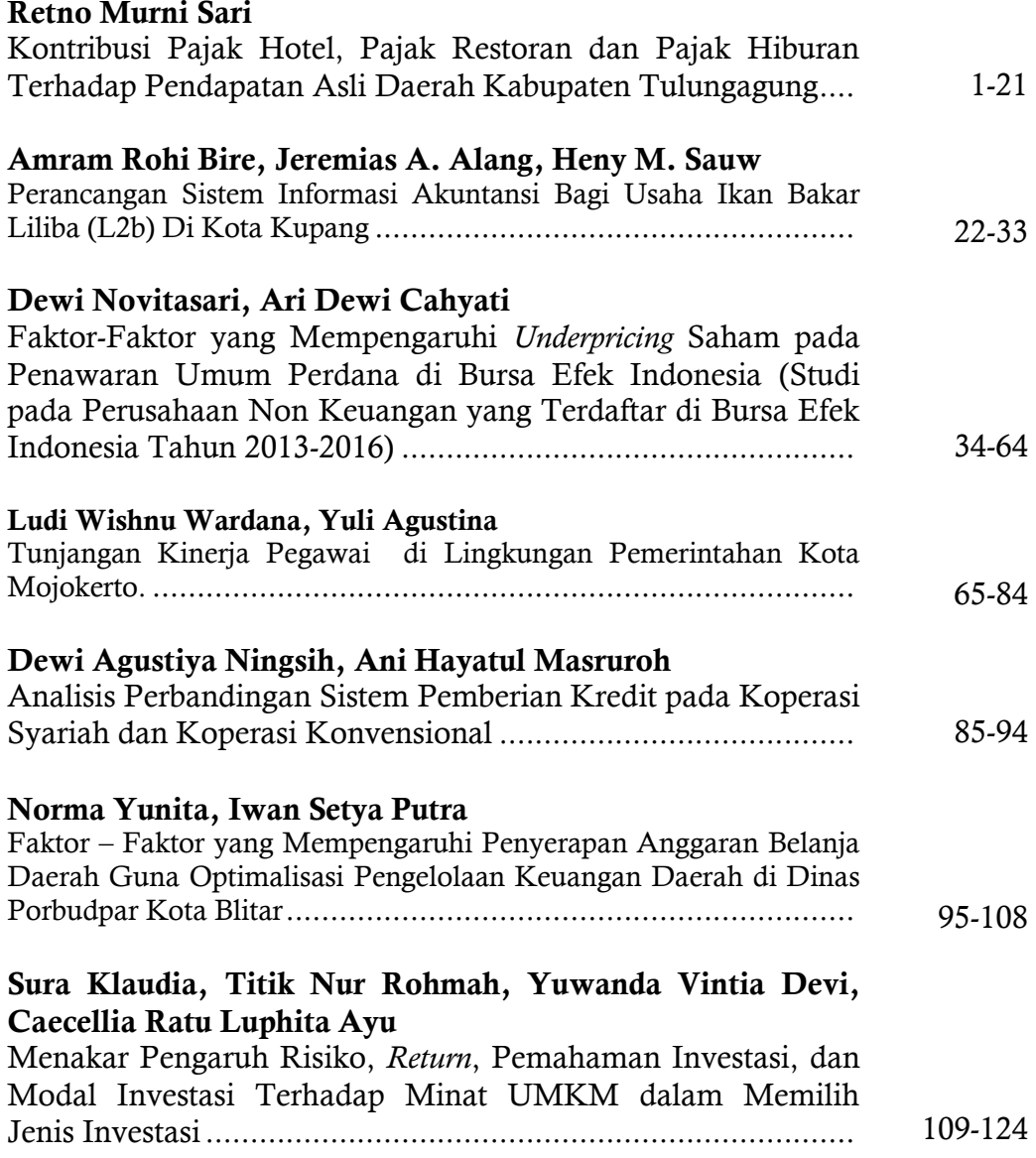

*Jurnal PETA e-ISSN 2528-2581 Vol. 3 No. 1, Januari 2018 Hal 22 - 33*

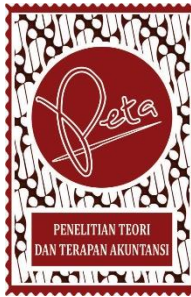

## **PERANCANGAN SISTEM INFORMASI AKUNTANSI BAGI USAHA IKAN BAKAR LILIBA (L2B) DI KOTA KUPANG**

Amram Rohi Bire<sup>1</sup> **Jeremias A. Alang² Heny M. Sauw³** <sup>123</sup>Dosen Tetap Jurusan Administrasi Bisnis, Politeknik Negeri Kupang

Surel: rohibireamram@yahoo.co.id

**Abstrak. Perancangan Sistem Informasi Akuntansi Bagi Usaha Ikan Bakar Liliba (L2b) Di Kota Kupang.** Latar belakang penelitian ini, masalah penyajian laporan keuangan yang harus dilaporkan tiap tahun sebagai dasar untuk pengambilan keputusan dan sebagai dasar pembayaran pajak kepada pemerintah, sehingga sangat membutuhkan bantuan penyajian laporan keuangan yang praktis. Metode yang digunankan dalam penelitian ini meliputi ; Rencana Kegiatan, Studi Explorasi, Pra Perancangan, Perancangan, Uji Fungsi Aplikasi, dan Kajian terhadap aplikasi yang dibuat. Hasil penelitian menunjukkan bahwa Usaha Ikan Bakar Liliba (L2B) dalam hal membuat Laporan Keuangan, setelah uji fungsi dan kajian terhadap Aplikasi yang dibuat mengalami kemudahan dalam hal ;Menyajikan Laporan Keuangan yang diperlukan.Laporan Keuangan yang dibutuhkan secara otomatis dihasilkan hanya dengan pemahaman cara in put data transaksi pada jurnal dalam aplikasi yang sudah dibuat.Penyajian Laporan Keuangan dapat disajikan secara cepat, tepat dan akurat bahkan bisa dilakukan penyajian laporan keuangan secara harian.

**Kata Kunci** : Sistem, Informasi, Akuntansi

*Abstract. Accounting Information System Design for Liliba Fuel Business (L2b) In Kupang City. The background of this study, the problem of presentation of financial statements that must be reported each year as the basis for decision-making and as the*  basis of tax payments to the government, so it is in need of help presenting a practical *financial statements. The methods used in this study include; Activity Plans, Exploration Studies, Pre Designing, Designing, Testing Application Functions, and Review of the applications created. The result of the research shows that the Liliba Bakar Fish Business (L2B) in terms of making the Financial Statement, after the test function and study of the Application made experiencing ease in terms of: Present the required Financial Statements. Financial reports required automatically generated only by understanding the way in put transaction data on in-app journals that have been made. Presentation of Financial Statements can be presented quickly, precisely and accurately can even be presented in the daily financial statements.*

*Keywords: System, Information, Accounting*

23

Teknologi informasi berkembang pesat dalam berbagai bidang. Hal ini mengingat peran penting yang disajikan teknologi informasi adalah tersajinya sesuatu informasi yang cepat, relevan (*relevancy*), lebih akurat (*accuracy*),dan tepat waktu (*timeliness*), serta informasi yang disajikan dapat dipertanggungjawabkan oleh pihakpihak yang berkepentingan dalam sebuah organisasi.

Semua bidang usaha dan tak terkecuali Usaha Kecil dan Mikro sangat membutuhkan sentuhan teknologi informasi ini dalam rangka efektivitas dan efisiensi usaha. Usaha kecil dan mikro pun dewasa ini sangat penting untuk dilengkapi dengan teknologi informasi dalam manajemennya demi kecepatan, ketepatan dan akurasi dalam penyajian informasi yang bermuara pada pengambilan keputusan yang tepat. Usaha kecil dan mikro salah satunya yang menjadi objek dalam penelitian ini adalah usaha ikan bakar. Di Kota Kupang khususnya dan Nusa Tenggara Timur umumnya usaha ikan bakar ini sangatlah potensial dan sudah selayaknya disentuh oleh teknologi informasi dalam manajemennya.

Perkembangan usaha ikan bakar di Kota Kupang sangatlah pesat, hal ini dapat dilihat pada beberapa sisi pesisir pantai di Kota Kupang seperti Kelapa Lima, Namosain serta Oesapa dan juga di Kelurahan Lahi Lai Bisi Kopan (LLBK). Banyak sekali kita temui usaha ikan bakar yang menjamur. Hal ini menunjukan kegemaran masyarakat Kota Kupang akan konsumsi ikan bakar sangat tinggi. Bahkan keuntungan yang didapatpun

oleh pengusaha ikan bakar ini sangatlah menjanjikan.

Salah satu usaha ikan bakar di Kota Kupang adalah Ikan Bakar Liliba yang dikenal dengan "Ikan Bakar L2B". Usaha ikan bakar ini sangat terkenal di Kota Kupang dan manajemen usahanya juga cukup baik, hanya saja usaha terbentur pada masalah penyajian laporan keuangan yang harus dilaporkan tiap tahun sebagai dasar untuk pengambilan keputusan dan sebagai dasar pembayaran pajak kepada pemerintah, sehingga sangat membutuhkan bantuan penyajian laporan keuangan yang praktis. Alasan lain juga yang dihadapi adalah pihak manajemen ikan bakar tadi kurang memahami akuntansi sehingga pelaporan keuangan mereka harus menyewa jasa pihak-pihak yang mampu menyususn laporan keuangan dan butuh banyak waktu untuk menyelesaikannya. Untuk aspek manajemen usaha dalam hal pelaporan keuangan usaha ini, dipandang sangat perlu diberikan bantuan teknologi informasi akuntansi sehingga memudahkan mereka dalam hal penyajian laporan keuangan dalam bentuk Aplikasi Sistem Informasi Akuntansi.

Hall (2007:15) mengemukakan model umum untuk Sistem Informasi Akuntansi terdiri dari ; 1) Sumber Data adalah berbagai transaksi keuangan yang masuk kedalam system informasi baik dari sumber internal maupun external. Transaksi keuangan adalah sumber data. 2) Pengumpulan Data adalah tahap operasional pertama dalam system informasi. Tujuannya adalah memastikan bahwa data kegiatan yang masuk kedalam system

valid, lengkap, dan bebas dari kesalahan. 3) Pemrosesan Data, dimana setelah data selesai dikumpulkan, data biasanya membutuhkan pemrosesan agar dapat menghasilkan informasi. 4) Manajemen Basis Data adalah tempat penyimpanan fisik data keuangan dan non keuangan. 5) Pembuatan Informasi adalah proses menyusun, mengatur, memformat dan menyajikan informasi ke pengguna. 6) Umpan Balik adalah suatu bentuk output yang dikirim kembali ke system sebagai sumber data.

Menurut Longenecker, cs (2000:266), mengatakan memahami tujuan dan isi tiap laporan keuangan ini penting bagi seorang wirausaha, jika ia akan menentukan persyaratan keuangan pendirian perusahaan dan menilai implikasi keuangan perencanaan bisnis.

## **METODE PENELITIAN**

## **Jenis Penelitian**

## **Penelitian ini bersifat eksploratif**

Dalam studi explorasi ini peneliti melakukan kunjungan ke tempat usaha ikan bakar L2B, untuk melakukan wawancara dan melihat langsung pencatatan dan pelaporan keuangan yang dilakukan. Kemudian hasil pengamatan lapangan ini akan dijadikan acuan dalam perancangan sistem informasi akuntansi yang akan dilakukan melalui tahap-tahapan di bawah ini:

## **Pra-Perancangan**

Adapun kegiatan pra-penelitian yang akan dilakukan peneliti adalah meliputi ; Observasi awal terhadap usaha yang akan diteliti, pengadaan bahan dan peralatan serta persiapan

awal aplikasi seperti penyiapan komponen pendukung (bahan dan<br>alat) yang akan dipakai serta alat) yang akan dipakai serta pembuatan form-form untuk menjadi media yang akan dibutuhkan saat perancangan untuk membuat Laporan Keuangan.

## **Perancangan**

Pada tahap perancangan, peneliti melakukan perancangan Aplikasi Sistem Informasi Akuntansi untuk menyajikan Laporan Keuangan Bagi jenis Usaha yang akan diteliti.

## **Uji Fungsi**

Setelah Aplikasi selesai dibuat, maka akan diuji fungsi dan jika sudah dapat menyajikan laporan keuangan yang dibutuhkan dengan benar, maka Aplikasi dapat diterapkan untuk dipakai, namum jika belum maka akan perbaiki/dikembangkan sampai dapat menghasilkan Laporan Keuangan yang diinginkan.

## **Kajian**

Pada tahap ini dilakukan kajian terhadap hasil yang disajikan Aplikasi yaitu Laporan Keuangan berupa ; Laporan Keuangan Neraca, Laporan Keuangan Laba-Rugi serta Laporan Keuangan Perubahan Modal.

## **HASIL PENELITIAN**

## **PERANCANGAN APLIKASI SISTEM INFORMASI AKUNTANSI**

## **Pra Perancangan**

Adapun kegiatan pra-perancangan yang dilakukan peneliti adalah meliputi ; Observasi awal terhadap usaha yang akan diteliti, pengadaan bahan dan peralatan serta persiapan awal aplikasi seperti penyiapan komponen pendukung (bahan dan alat) yang akan dipakai serta perancangan form-form dalam sheetsheet (Lembaran Exel) yang akan dibutuhkan saat perancangan. Perancangan form-form yang dilakukan meliputi;

1. Pada Sheet1 Lembaran Exel 2007 diubah namanya dengan "Menu". Dimana didalam menu ini merupakan tampilan awal aplikasi

yang didalamnya terdapat dan juga perintah hyperlink ke Sheet-Sheet yang lain agar mudah jika ingin pindah ke Sheet yang lain serta Fitur inputan. Tampilan dari sheet menu sebagai berikut;

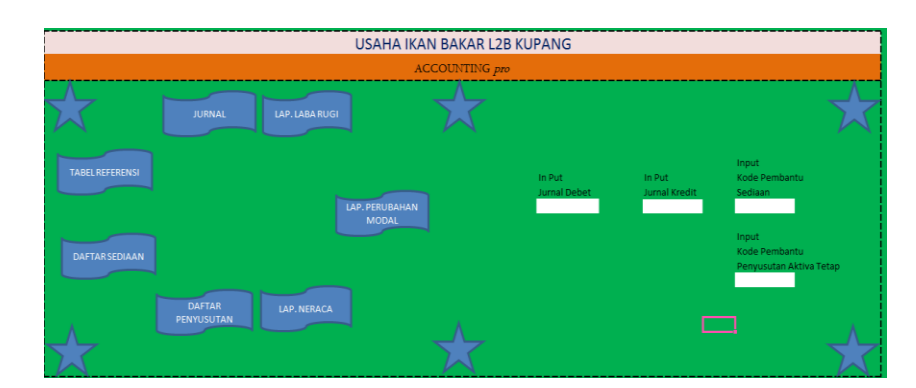

**Tabei 1. Sheet Tabel Menu Usaha Ikan Bakar L2B Kupang**

Pada Sheet Menu diatas dibuat hyperlink untuk tiap sheet agar dapat pindah sheet dengan cepat.

- 2. Pada Sheet2 Lembaran Exel 2007 diubah namanya dengan "Tabel Referensi". Dimana didalam menu ini berisi tabel dengan field-fiel sebagai berikut; a) No Akun. Merupakan Nomor yang dibuat bagi rekening-rekening yang dipakai dalam akuntansi usaha Ikan Bakar L2B dan sekaligus sebagai Kode Kunci dalam menghubungkan formula-formula dengan tabel-tabel lain seperti Jurnal Umum serta Laporan-Laporan Keuangan.
	- b) Nama Akun. Nama Akun merupakan rekening-rekening

yang dipakai dalam akuntansi usaha ternak ayam dan sekaligus sebagai Kode Kunci dalam menghubungkan formula-formula dengan tabel-tabel lain seperti Jurnal Umum serta Laporan-Laporan Keuangan.

- c) Pos. Fiel Pos dibuat sebagai Kode Kunci untuk kontrol otomatis semua rekening untuk "Debet" dan "Kredit" hanya dengan simbol "D" untuk "Debet" dan "K" untuk "Kredit" untuk laporan keuangan.
- d) Saldo Awal. Field ini dibuat untuk memasukan Saldo Awal dari Neraca Saldo Setelah Tutup Buku periode sebelumnya.

Berikut tampilan Tabel Referensi ;

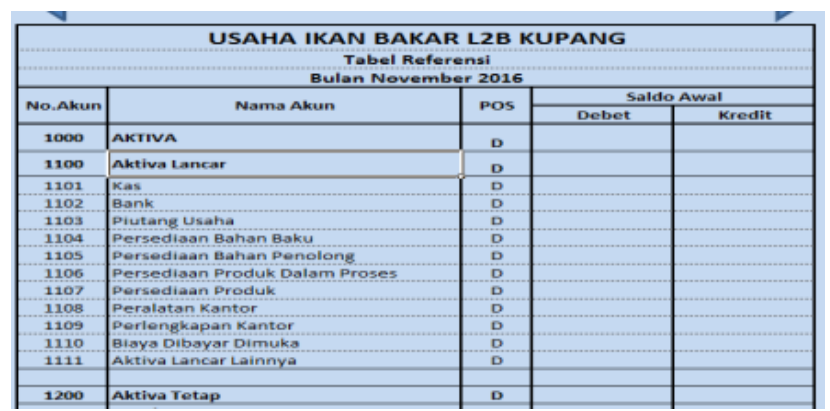

## **Tabei 2. Sheet Tabel Referensi Usaha Ikan Bakar L2B Kupang**

3. Pada Sheet3 Lembaran Exel 2007 diubah namanya dengan "Jurnal".

Field-field dalam jurnal umum ini di buat "data filter" sehingga dapat memfilter rekening-rekening yang diinginkan saja yang berguna untuk menyajikan laporan-laporan yang diinginkan dari jurnal seperti Laporan tentang Piutang Usaha pada suatu periode tertentu dan Laporan lainnya yang dikehendaki. Dan juga pada cell-cell pada tabel jurnal ini sudah dibuat formula untuk beberapa field yang akan secara otomatis terisi pada cell-cell yang lain. Contoh formula yang dipakai pada cell C9 nama akun =IF(ISBLANK(D9);"- ";VLOOKUP(D9;'Tabel

Referensi'!B\$9:C\$69;2;FALSE)).

Disini nama akun akan secara otomatis jika nomor akun diinput. Juga pada cell no akun sudah dibuat data filter dan define name dari nomor akun sehingga nomor akun tinggal dipilih jika ingin digunakan.

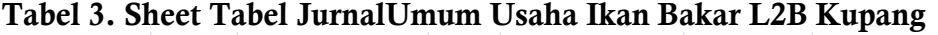

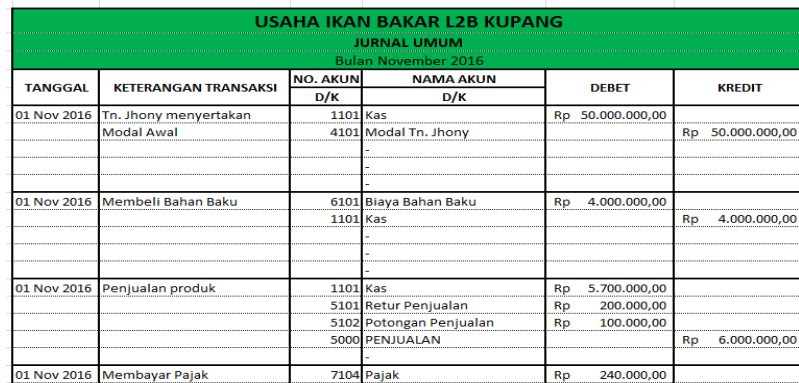

Dalam jurnal inilah dipakai sebagai Media input data sesuai dengan tiap transaksi yang terjadi setiap hari.

4. Pada Sheet4 Lembaran Exel 2007 diubah namanya dengan "Laporan Laba Rugi". Dimana didalam Laporan Laba Rugi ini juga sudah merupakan Laporan keuangan yang tampil secara otomatis dengan formulaformula yang dibuat sesuai dengan kebutuhan.

- 5. Pada Sheet5 Lembaran Exel 2007 diubah namanya dengan "Laporan Perubahan Modal". Dimana didalam Laporan Perubahan Modal ini juga sudah merupakan Laporan keuangan yang sudah tampil secara otomatis dengan formulaformula yang dipakai sesuai kebutuhan.
- 6. Pada Sheet6 Lembaran Exel 2007 diubah namanya dengan "Laporan Neraca". Dimana didalam Laporan Neraca ini juga sudah merupakan Laporan keuangan yang sudah tampil secara otomatis dengan formulaformula yang dipakai sesuai kebutuhan.
- 7. Pada Sheet7 Lembaran Exel 2007 diubah namanya dengan "Daftar Penyusutan". Daftar Penyusutan untuk mencatat Aktiva Tetap Usaha beserta dengan perhitungan penyusutan aktiva tetap yang sudah tampil secara otomatis dan sudah link otomatis dengan laporan keuangan Neraca dan Laporan Laba Rugi sesuai dengan prosedur siklus akuntansi.
- 8. Pada Sheet8 Lembaran Exel 2007 diubah namanya dengan "Daftar Sediaan". Daftar Sediaan untuk mencatat Biaya Bahan Baku dan Biaya Bahan Penolong dan untuk memastikan Nilai Persediaan Akhir dari Biaya Bahan Baku dan Biaya Bahan Penolong yang sudah link secara otomatis dengan laporan keuangan baik itu Laporan Keuangan Neraca maupun Laporan Keuangan Laba Rugi sesuai dengan siklus akuntansi.
- 8.2 Perancangan Pada tahap perancangan ini akan menyajikan langkahlangkah dalam otomatisasi pembuatan laporan keuangan, baik itu Laporan Keuangan Laba Rugi, Laporan Keuangan Perubahan Modal serta Laporan keuangan Neraca.
	- a) Laporan Keuangan Laba Rugi. Berikut ini adalah Laporan Keuangan Laba Rugi yang dirancang;

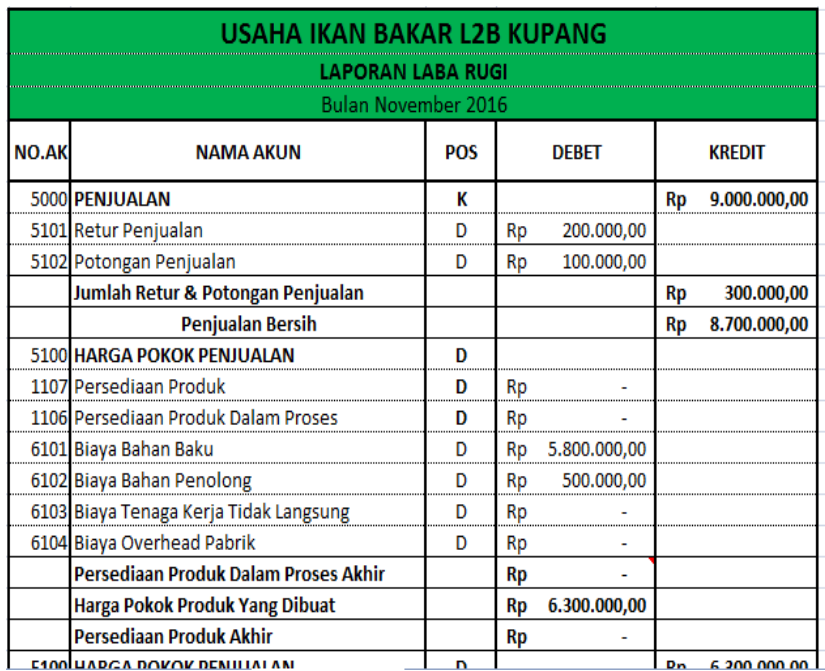

## **Tabel 4. Sheet Tabel Laporan Laba Rugi Usaha Ikan Bakar L2B Kupang**

Langkah-Langkah

Perancangannya ;

- 1. Membuat Define Name untuk Nomor Akun yang dibutuhkan Lapora Laba Rugi dari Tabel Referensi
- 2. Membuat Define Name untuk Nama Akun yang dibutuhkan Lapora Laba Rugi dari Tabel Referensi
- 3. Membuat formula otomatisasi Nama Akunpada cell C9dengan Define Name yang telah dibuat dengan formula ; =VLOOKUP(B10;'Tabel Referensi'!B\$9:D\$69;2;FALS E) cell yang lain tinggal di Copy saja kebawah.
- 4. Membuat formula otomatisasi Pos pada cell D9 dengan Define Name yang telah dibuat dengan formula ; =VLOOKUP(B9;'Tabel

Referensi'!B\$9:D\$69;3;FALS E) cell yang lain tinggal di Copy saja kebawah.

- 5. Membuat formula otomatisasi Debetpada cell E10 dengan Define Name yang telah dibuat dengan formula =IF(AND(D10="D";E\$8="D ebet");SUMIF('Tabel Referensi'!B:B;B10;'Tabel Referensi'!E:E)+SUMIF(Jurn al!D:D;B10;Jurnal!F:F)- SUMIF(Jurnal!D:D;B10;Jurn al!G:G);0) cell yang lain tinggal di Copy saja kebawah.
- 6. Membuat formula otomatisasi Kreditpada cell F9 dengan Define Name yang telah dibuat dengan formula ;

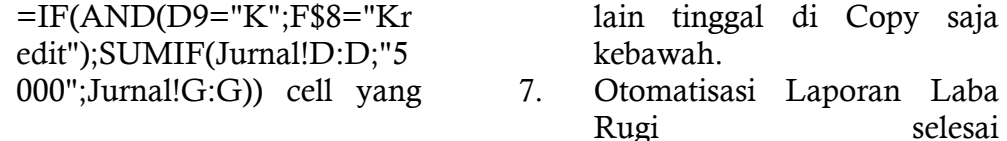

## b) Otomatisasi Laporan Perubahan Modal

## **Tabel 5. Sheet Tabel Laporan Perubahan Modal Usaha Ikan Bakar L2B Kupang**

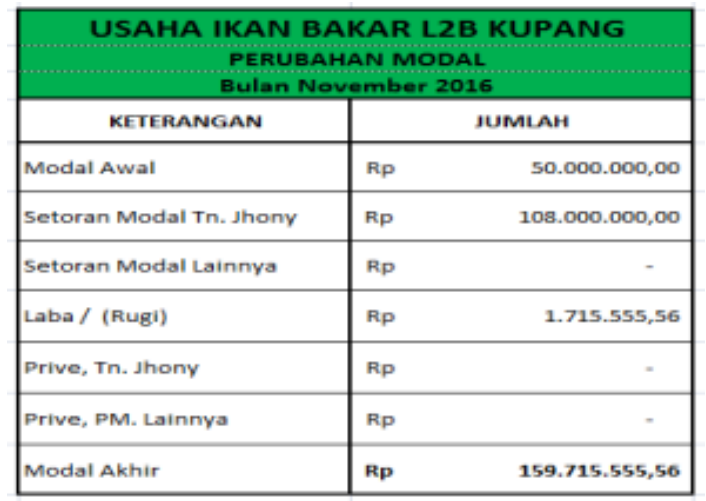

Langkah-Langkah ;

- 1. Membuat formula Keterangan dengan ; Modal Awal cukup diketik secara langsung.
- 2. Membuat formula Keterangan dengan ; Setoran Modal Tn. Jhony cukup diketik secara langsung.
- 3. Membuat formula Keterangan dengan ; Setoran Modal Lainnya cukup diketik secara langsung.
- 4. Membuat formula Keterangan dengan ; Laba(Rugi)cukup diketik secara langsung.
- 5. Membuat formula Keterangan dengan ; Prive Tn. Jhonycukup diketik secara langsung.
- 6. Membuat formula Keterangan dengan ; Prive PM Lainnyacukup diketik secara langsung.
- 7. Membuat formula Keterangan dengan ; Modal Akhircukup diketik secara langsung.
- 8. Sedangkan formula untuk kolom jumlah pada keterangan Modal awal dibuat sesuai kebutuhan dengan formula ='Tabel Referensi'!F42+'Tabel Referensi'!F43+SUMIF(Jurnal !D:D;"4101";Jurnal!G:G)
- 9. Sedangkan formula untuk kolom jumlah pada keterangan Setoran Modal Tn. Jhony dibuat sesuai kebutuhan dengan formula =SUMIF(Jurnal!D:D;"8101";J

urnal!G:G)+'Tabel Referensi'!F64

- 10. Sedangkan formula untuk kolom jumlah pada keterangan Setoran Modal Lainnya dibuat sesuai kebutuhan dengan formula =SUMIF(Jurnal!D:D;"8102";J urnal!G:G)+'Tabel Referensi'!F65
- 11. Sedangkan formula untuk
- kolom jumlah pada keterangan Laba / (Rugi) dibuat sesuai kebutuhan dengan formula ='Lap. Laba Rugi'!F35
- 12. Sedangkan formula untuk kolom jumlah pada keterangan Prive Tn. Jhony dibuat sesuai kebutuhan dengan formula =SUMIF(Jurnal!D:D;"9101";J urnal!F:F)+'Tabel Referensi'!E68
- 13. Sedangkan formula untuk kolom jumlah pada keterangan Prive PM Lainnya dibuat sesuai kebutuhan dengan formula =SUMIF(Jurnal!D:D;"9102";J urnal!F:F)+'Tabel Referensi'!E69
- 14. Sedangkan formula untuk kolom jumlah pada keterangan Modal Akhir dibuat sesuai kebutuhan dengan formula =C9+C10+C11+C12-C13-C14
- 15. Otomatisasi Laporan Perubahan Modal selesai.
- c) Laporan Keuangan Neraca. Berikut ini adalah Laporan Keuangan Neraca yang dirancang;

| USAHA IKAN BAKAR L2B KUPANG<br>NERACA<br><b>Bulan November 2016</b> |                                     |   |           |            |  |                |                  |            |              |  |               |
|---------------------------------------------------------------------|-------------------------------------|---|-----------|------------|--|----------------|------------------|------------|--------------|--|---------------|
|                                                                     |                                     |   |           |            |  | <b>NO.AKUN</b> | <b>NAMA AKUN</b> | <b>POS</b> | <b>DEBET</b> |  | <b>KREDIT</b> |
|                                                                     |                                     |   |           |            |  |                | 1000 AKTIVA      |            |              |  |               |
|                                                                     | 1100 Aktiva Lancar                  |   |           |            |  |                |                  |            |              |  |               |
| 1101 Kas                                                            |                                     | D | Rp        | 65.160.000 |  |                |                  |            |              |  |               |
|                                                                     | 1102 Bank                           | D | Rp        |            |  |                |                  |            |              |  |               |
|                                                                     | 1103 Piutang Usaha                  | D | Rp        |            |  |                |                  |            |              |  |               |
|                                                                     | 1104 Persediaan Bahan Baku          | D | Rp        |            |  |                |                  |            |              |  |               |
|                                                                     | 1105 Persediaan Bahan Penolong      | D | Rp        |            |  |                |                  |            |              |  |               |
|                                                                     | 1106 Persediaan Produk Dalam Proses | D | Rp        |            |  |                |                  |            |              |  |               |
|                                                                     | 1107 Persediaan Produk              | D | <b>Rp</b> |            |  |                |                  |            |              |  |               |
|                                                                     | 1108 Peralatan Kantor               | D | Rp        |            |  |                |                  |            |              |  |               |
|                                                                     | 1109 Perlengkapan Kantor            | D | Rp        |            |  |                |                  |            |              |  |               |
|                                                                     | 1110 Biaya Dibayar Dimuka           | D | Rp        |            |  |                |                  |            |              |  |               |
|                                                                     | 1111 Aktiva Lancar Lainnya          | D | Rp        |            |  |                |                  |            |              |  |               |
|                                                                     | Jumlah Aktiva Lancar                |   | Rp        | 65.160.000 |  |                |                  |            |              |  |               |
|                                                                     | 1200 Aktiva Tetap                   |   |           |            |  |                |                  |            |              |  |               |

**Tabel 6. Sheet Tabel Laporan Neraca Usaha Ikan Bakar L2B Kupang**

Langkah-Langkah

Perancangannya :

- 1. Membuat Define Name untuk Nomor Akun yang dibutuhkan Neraca dari Tabel Referensi
- 2. Membuat Define Name untuk Nama Akun yang dibutuhkan Neraca dari Tabel Referensi
- 3. Membuat formula otomatisasi Nama Akun pada Neraca cell C9 dengan Define Name yang telah dibuat dengan formula ; =VLOOKUP(B9;'Tabel Referensi'!B\$9:D\$58;2;FALSE) cell yang lain tinggal di Copy saja kebawah.
- 4. Membuat formula otomatisasi Pos pada cell D11 dengan Define Name yang telah dibuat dengan formula ; =VLOOKUP(B11;'Tabel Referensi'!B\$9:D\$58;3;FALSE) cell yang lain tinggal di Copy saja kebawah.
- 5. Membuat formula otomatisasi Debet pada cell E11 dengan Define Name yang telah dibuat dengan formula =IF(AND(D11="D";E\$8="Deb et");SUMIF('Tabel

Referensi'!B:B;B11;'Tabel Referensi'!E:E)+SUMIF(Jurnal! D:D;B11;Jurnal!F:F)- SUMIF(Jurnal!D:D;B11;Jurnal!  $G(G;G)$ ;0)

cell yang lain tinggal di Copy saja kebawah.

- 6. Membuat formula otomatisasi Kreditpada cell F33 dengan Define Name yang telah dibuat dengan formula ;=IF(AND(D33="K";F\$8="Kre dit");SUMIF('Tabel Referensi'!B:B;B33;'Tabel Referensi'!F:F)+SUMIF(Jurnal! D:D;B33;Jurnal!G:G)- SUMIF(Jurnal!D:D;B33;Jurnal! F:F);0) cell yang lain tinggal di Copy saja kebawah.
- 7. Otomatisasi Laporan Keuangan Neraca selesai
- d) Membuat Daftar Penyusutan Aktiva Tetap yang akan dihubungkan dengan Laporan Keuangan Neraca dan Laporan Keuangan Laba Rugi, seperti pada table berikut;

## **Tabei 7. Sheet Tabel Daftar Penyusutan Aktiva Tetap Usaha Ikan Bakar L2B Kupang**

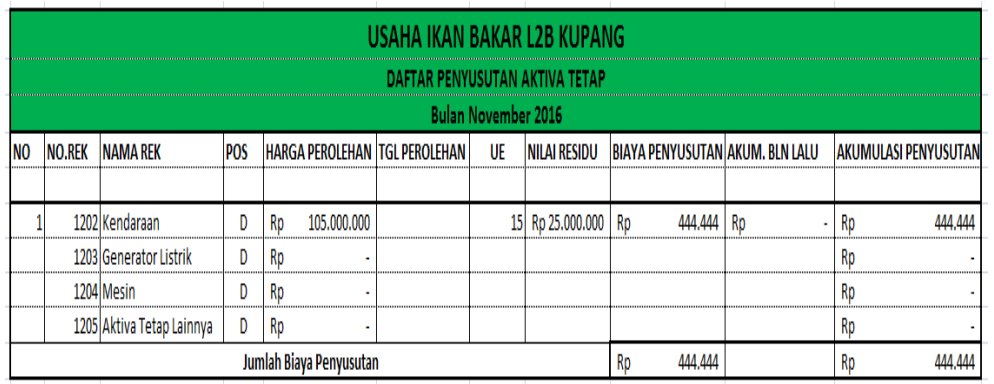

Tabel Daftar Penyusutan diatas juga sudah diotomatisasi dengan formula (fungsi-fungsi) yang sesuai dengan penggunaannya.

e) Membuat Daftar Sediaan untuk Biaya Bahan Baku, Biaya Bahan Penolong, Produk Dalam Proses serta Produk Jadi Akhir yang akan dihubungkan dengan laporan keuangan Laba Rugi dan Laporan Keuangan Neraca seperti Tabel Berikut ;

## **Tabel 8. Sheet Tabel Daftar Sediaan Usaha Ikan Bakar L2B Kupang**

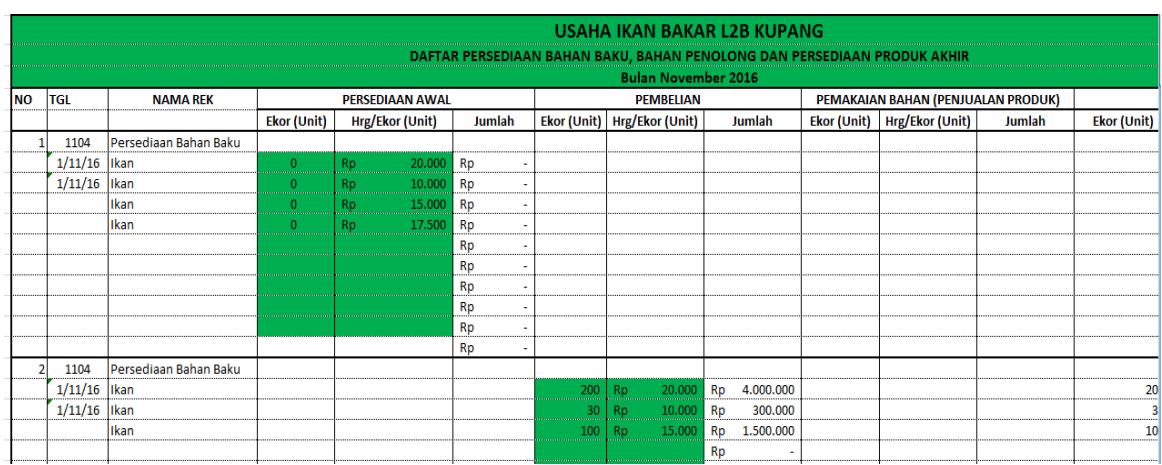

Tabel Daftar Tabel Sediaan diatas juga sudah diotomatisasi dengan formula (fungsi-fungsi) yang sesuai dengan penggunaannya.

Demikian otomatisasi Laporan Keuangan dilakukan, dan aplikasi siap digunakan. Proses in put data untuk periode yang baru langsung dilakukan dari Jurnal Umum. Sedangkan apabila sudah ada periode yang lalu, maka proses in put data dilakukan dulu dengan memasukan data awal dari Neraca Saldo Setelah Tutup Buku pada periode yang lalu kedalam Tabel Referensi Saldo Awal, kemudian baru in put data periode berjalan melalui jurnal, maka semua laporan keuangan yang dibutuhkan seperti Laporan Laba rugi, Laporan Perubahan Modal serta Laporan Neraca sudah secara otomatis dikerjakan aplikasi dan tinggal di cetak (Print) untuk kebutuhan manajemen.

## **SIMPULAN DAN SARAN**

## **Simpulan**

Hasil perancangan yang dilakukan menghasilkan aplikasi sistem informasi akuntansi bagi usaha ikan bakar L2B, dan dapat digunakan dan dikembangkan (Pengembangan Sistem) serta pengembangan untuk usaha sejenis di Kota Kupang maupun dimana saja sesuai kebutuhan. Adapun keunggulan dari sistem informasi ini adalah sebagai berikut;

- a) Memudahkan para usahawan yang belum pernah belajar akuntansi untuk membuat laporan keuangannya.
- b) Laporan Keuangan yang dibutuhkan secara otomatis

dihasilkan hanya dengan pemahaman cara in put data transaksi pada aplikasi yang sudah dibuat.

## **Saran**

Adapun saran-saran yang menjadi perhatian dari hasil penelitian ini adalah sebagai berikut ;

- a. Aplikasi ini dapat dikembangkan, jika pengembangan sistem apliaksi dibutuhkan, maka dapat dilakukan.
- b. Untuk dapat digunakan dengan lebih baik maka sebaiknya pahami cara in put melalui pelatihan dengan baik.

## **DAFTAR REFERENSI**

- Erhans. 2006. *Komputer Akuntansi Dengan Exel*. Cirebon : PT Ercontara Rajawali.
- Herawati,Tuban Drijah, (2003), *Pengaruh Penerapan Informasi Akuntansi Manajemen Terhadap Kinerja Perusahaan*, Tesis,Universitas Brawijaya, Malang.
- Hermi, (1993), *Pengaruh Penerapan Informasi Akuntansi Manajemen Terhadap Prestasi Ekonomis Perusahaan Industri Dasar di Sumatra*

*Selatan*,Tesis,Universitas Gajah Mada,Yogyakarta.

- Hanafi,Mamduh, (2004), *Manajemen Keuangan*, Penerbit ; BPFE-Yogyakarta, Yogyakarta.
- Jusup, Al. Haryono cs, *Praktik Akuntansi Kasus PT. Tinomastex, 3 Formulir*, Penerbit ; Pusat Penerbitan AA-YKPN
- Kodrat & Herdinata, (2009), *Manajemen Keuangan, based on empirical research*, Penerbit ; Graha Ilmu, Yogyakarta.
- Kuncoro, Mudrajad, (2003), *Metode Riset Untuk Bisnis dan Ekonomi, Bagaimana meneliti dan menulis tesis*, Penerbit ; Erlangga, Jogjakarta.
- Nafarin, M. (2004), *Pendekatan Siklus Dan Pajak untuk Perusahaan Industri dan Dagang,* Penerbit ; Galia Indonesia, Jakarta.
- O'Brien, James, A, (2005), *Pengantar Sistem Informasi, Perspektif Bisnis dan Manajerial*, Penerbit Salemba Empat, Jakarta.
- Siagian. 2008. *Sistem Informasi Manajemen*. Jakarta : BUMI AKSARA
- Sutabri. 2005. *Sistem Informasi Manajemen.* Jogjakarta ANDI
	- \_\_\_\_\_\_\_\_\_\_\_\_. 2012. *NTT Dalam Angka.* (*Website : ntt.bps.go.id*). Kupang : Biro Pusat Statistik NTT.